### **ICA e-Appointment Guide**

**1. Choose "Completion of Student's Pass Formalities".**

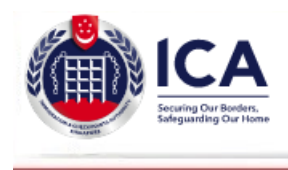

# e-Appointment

#### **Attention:**

PayNow will be undergoing scheduled maintenance and will not be available from 13 Jan 2024, 0300hrs to 0900hrs (Singapore time). Please plan your transaction in advance. We apologise for any inconvenience caused.

## **Welcome to e-Appointment**

e-Appointment allows you to book, change or cancel your appointment for the following services with ICA.

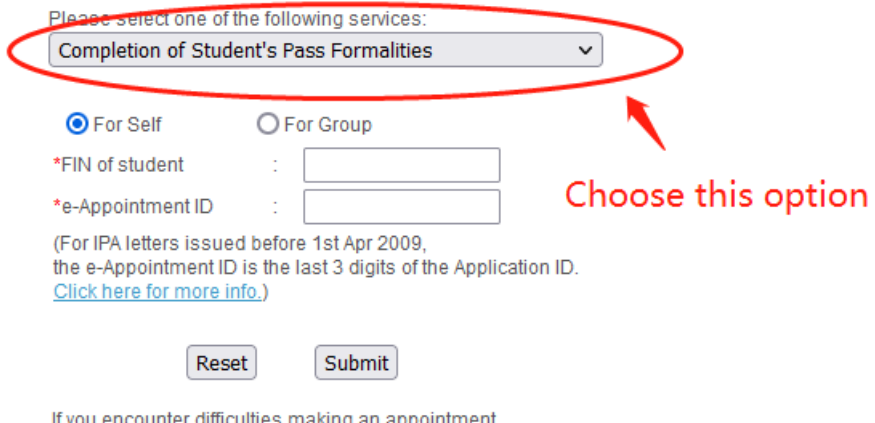

'you encou ing an appo ntment, please email us at ICA\_STP1@ica.gov.sg

**2. Choose "For Self", fill up your FIN number and e-appointment ID. The number and ID are stated on your ICA In-Principle Approval Letter.**

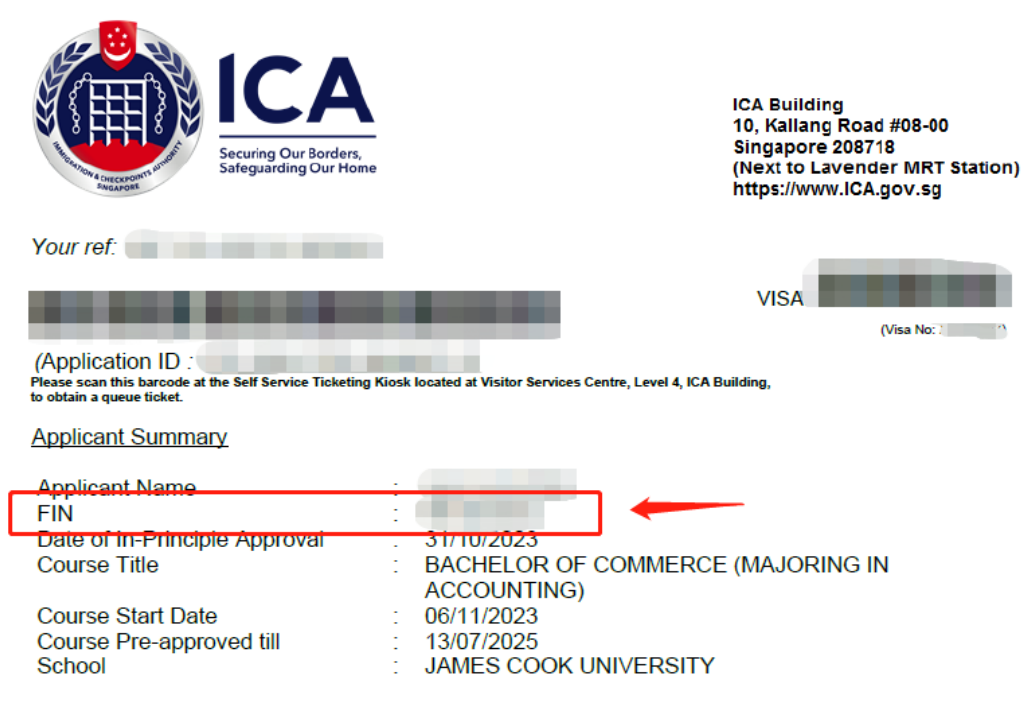

Applicant is to complete the following steps before the Student's Pass (STP) can be issued:

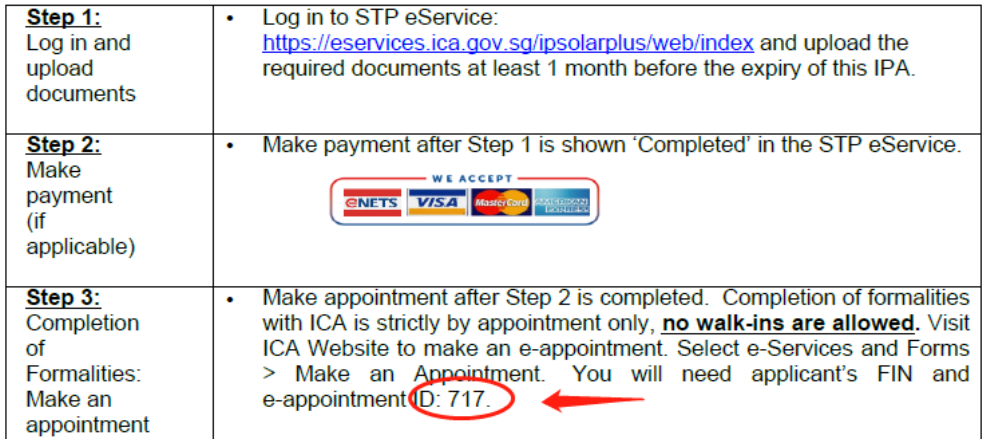

### 3. Choose your preferred day and time as below. The earlier, the better.

To make an appointment, please click on a date to select.

**Please Note:** 

Changes will have to be made 1 day before the appointment date. If you have either made 3 changes to your appointment date/time or missed 2 appointments, you will not be allowed to make further changes or any new appointment.

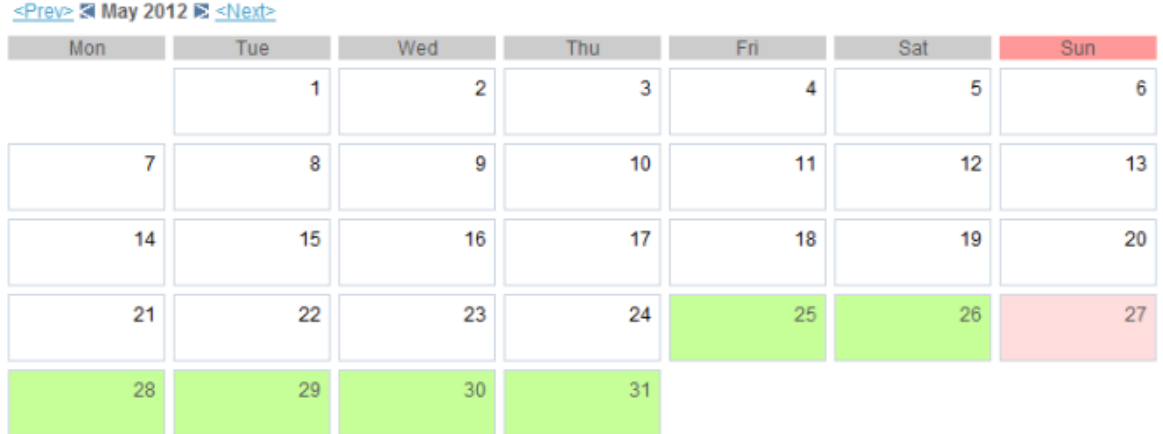

Current Appointment Available Date Appointment Full Non-Working Day Dates Not Eligible/Released For Booking

```
Cancel Appointment
      Back
```
The following time slots are available. Please select your preferred time and click on the "SUBMIT" button to proceed:

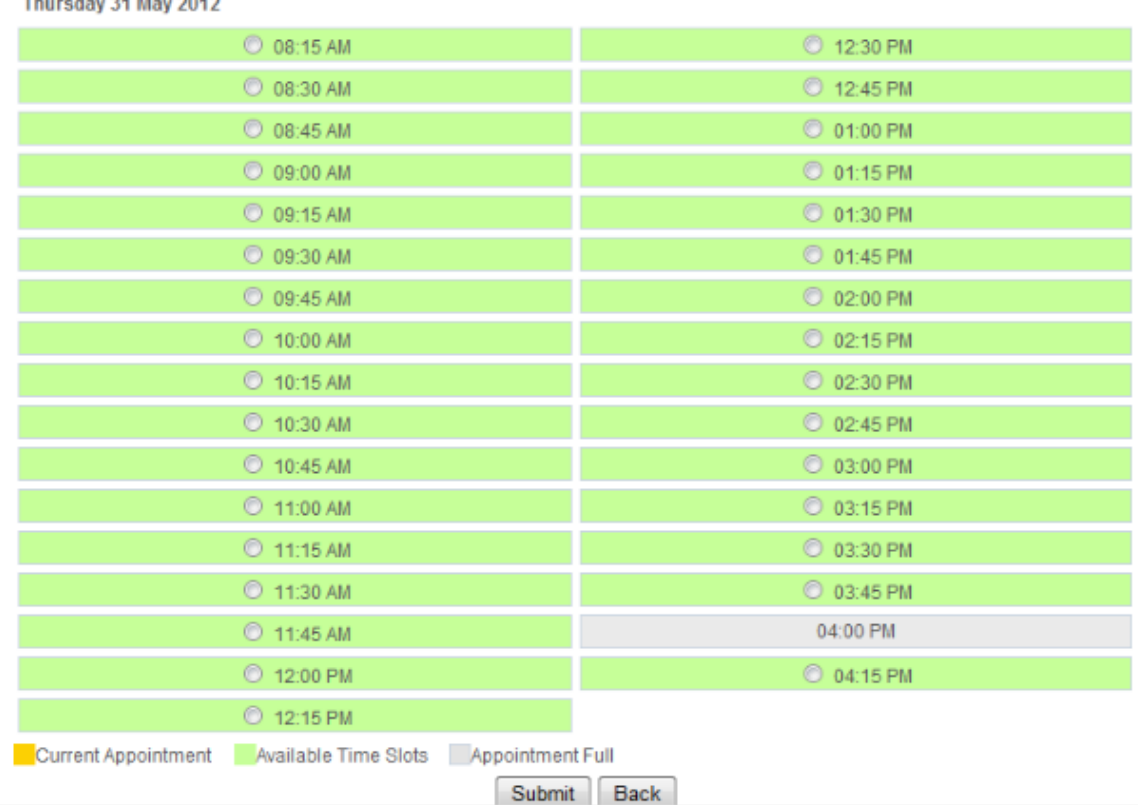

### **4. Your appointment is booked! Please be punctual.**

Step 4 of 4: Acknowledgement

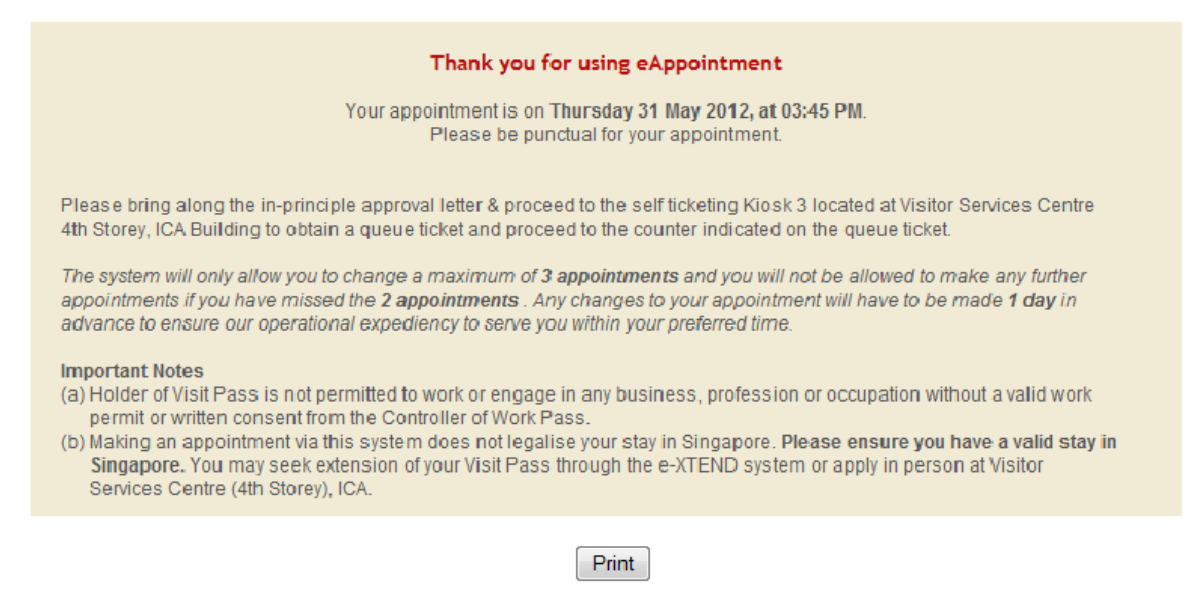

**Important: You will be notified via email once your new digital Student's Pass is available for download. To retrieve it, please use SingPass to access the FileSG platform. Once you have successfully downloaded your digital Student's Pass, kindly forward a copy to your Student Ambassadors for record-keeping.**

Should you require any further clarification, please do not hesitate to contact the Student Affairs Department at 6709 3688 or email to [studentaffairs-singapore@jcu.edu.au.](mailto:studentaffairs-singapore@jcu.edu.au)